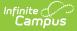

## Individual Education Plan (BIE) [.2251 and previous]

Last Modified on 06/23/2023 11:39 am CDT

You are viewing a previous version of this article. See Individual Education Plan (BIE) for the most current information.

## Classic Path: Student Information > Special Ed > General > Documents

## Search Terms: Special Ed Documents

The editors available on the Individual Education Plan provide all required information by the Bureau of Indian Education. Editors and fields are listed below. Included here are instructions on entering data into Campus and references to state-defined guidelines.

The current print format is the **BIE IEP 20** and **BIE IEP with Transition**. Plan formats are selected in Plan Types. The plan type documented is the **IEP with Transition**. Editors only available for the Transition IEP will be marked as Transition only below.

| Summary Team Members                                                                                                    | Documents Contact Log                                                                                         |                  |
|----------------------------------------------------------------------------------------------------|----------------------------------------------------------------------------------------------------|------------------|
| Save Save & Continue                                                                                                    | 🚍 Print 🚍 Print Editor                                                                                        |                  |
| Plan Outline bielEP09<br>IEP Overview<br>Student Demographics<br>Parent/Courdian Demographics<br>PLAAFP<br>Measurable Annual Goals<br>Transition Activities/Strategies<br>Needed Transition Services<br>Course of Study<br>Transfer of Rights<br>ESY Information<br>ESY Determination<br>Notification of Progress<br>School-Wide Assessments<br>Special Education Services<br>Related Services<br>Supplementary Services<br>Enrollment Status<br>Potential Harmful Effects<br>LRE<br>Impact Statement<br>Accommodations & Modifications<br>Special Factors<br>Discipline<br>Assistive Technology<br>Hearing Aid Maintenance<br>Health Information<br>Team Meeting | Next Evaluation Hours in Typica<br>The following questions to be addressed during the develo<br>Related servi | Eligibility Date |

## **Individual Education Plan Editors**

The following table lists the editors available on the student's Individual Education Plan, the section(s) of the print format that include the entered information, a description of what the editor is used for and any special considerations and instructions for using the editor.

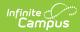

| Editor                          | Printed Section                                                   | Description                                                                                                    | Special Considerations<br>and Instructions                                                                                                    |
|---------------------------------|-------------------------------------------------------------------|----------------------------------------------------------------------------------------------------|----------------------------------------------------------------------------------------------------|
| IEP Overview                    | IEP Overview                                                      | The IEP Overview<br>editor includes<br>general meeting and<br>screening information<br>and lists the dates<br>associated with the<br>plan, such as dates<br>the plan is active.                                                                                                    | This editor must be saved<br>before continuing to other<br>areas of the plan.<br>The End Date field auto-<br>populates to one year<br>from the Start Date<br>entered.                                                               |
| Student<br>Demographics         | Student Information                                               | The Student<br>Demographics editor<br>populates basic<br>information about the<br>student such as<br>demographic data,<br>address and school<br>information.                                                                                                    | Click <b>Refresh Student</b><br>Information to<br>synchronize information in<br>the editor with the most<br>recent information entered<br>for the student from the<br>Demographics,<br>Households, Enrollments<br>and School tools. |
| Parent/Guardian<br>Demographics | Guardian Information                                              | The Parent/Guardian<br>Demographics editor<br>populates based on<br>the established<br>student/guardian<br>relationships created<br>on the student's<br>Relationships tool or<br>indicated by the<br>guardian checkbox<br>on the Households<br>tool. The editor<br>includes<br>Demographics<br>information for the<br>student's guardian. | Click <b>Refresh Guardian</b><br>Information to<br>synchronize information in<br>the editor with the most<br>recent information from<br>the student's guardian's<br>Demographics and<br>Households tools.                           |
| PLAAFP                          | Present Level of Academic<br>Achievement and Function<br>(PLAAFP) | The Present Level of<br>Academic<br>Achievement and<br>Function (PLAAFP)<br>editor provides a<br>summary of the<br>student's current<br>achievement in<br>school. This editor<br>includes areas for<br>parent and student<br>input and a<br>description of various<br>kinds of assistance<br>the student could be<br>receiving.           | N/A                                                                                                    |

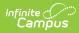

| Editor                                                                                         | Printed Section                            | Description                                                                                                    | Special Considerations<br>and Instructions                                                                                                    |
|------------------------------------------------------------------------------------------------|--------------------------------------------|----------------------------------------------------------------------------------------------------|----------------------------------------------------------------------------------------------------|
| Measurable Annual<br>Goals                                                                     | Measurable Annual Goals                    | The Measurable<br>Annual Goals editor<br>lists measurable<br>goals designed to<br>improve the student's<br>progress in general<br>education and how<br>accomplishing those<br>goals is tracked and<br>determined.                                  | Template Banks are<br>established in System<br>Administration and<br>available by clicking the<br>white paper icon where it<br>appears.                                                             |
| <b>Transition</b><br><b>Activities/Strategies</b><br><i>IEP with Transition</i><br><i>Only</i> | Secondary Transition Services              | The Transition<br>Activities/Strategies<br>editor identifies<br>specific post<br>secondary transition<br>services provided to<br>the student in various<br>areas and strategies<br>designed to improve<br>the student's post<br>secondary success. | N/A                                                                                                    |
| <b>Needed Transition<br/>Services</b><br><i>IEP with Transition</i><br><i>Only</i>             | Statement of Needed<br>Transition Services | The Needed<br>Transition Services<br>editor is used to<br>document<br>statement(s) of the<br>student's needed<br>transition services                                                                                                    | Only active Services with a<br>Type of <i>Transition</i> can be<br>included in this<br>editor. Services, Service<br>Providers and Service<br>Positions are established<br>in System Administration. |
| Course of Study                                                                                | Course of Study                            | The Course of Study<br>editor lists the<br>courses the student<br>will need to complete<br>to meet the<br>established post<br>secondary goals.                                                                                                    | Template Banks are<br>established in System<br>Administration and<br>available by clicking the<br>white paper icon next to<br>the Course of Study area.                                             |
| Transfer of Rights                                                                             | Age of Majority                            | The Transfer of<br>Rights editor to<br>document the date<br>the student will reach<br>the age of majority.                                                                                                    | N/A                                                                                                    |

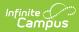

| Editor                      | Printed Section                             | Description                                                                                                    | Special Considerations<br>and Instructions                                                                                                    |
|-----------------------------|---------------------------------------------|----------------------------------------------------------------------------------------------------|----------------------------------------------------------------------------------------------------|
| ESY Information             | Extended School Year (ESY)<br>Information   | The Extended School<br>Year (ESY)<br>Information editor is<br>used to document<br>information about the<br>student regarding<br>services beyond the<br>standard school time,<br>such as beyond<br>school hours or<br>during breaks.                 | N/A                                                                                                    |
| ESY Determination           | Extended School Year (ESY)<br>Determination | The Extended School<br>Year (ESY)<br>Determination editor<br>indicates the team's<br>decision regarding if<br>the student requires<br>services beyond the<br>standard school time,<br>such as beyond<br>school hours or<br>during breaks.           | N/A                                                                                                    |
| Notification of<br>Progress | Notification of Progress                    | The Notification of<br>Progress editor to<br>document the<br>method and<br>frequency in which<br>the student's<br>progress will be<br>reported to the<br>student's<br>parent(s)/guardian(s).                                                        | Template Banks are<br>established in System<br>Administration and<br>available by clicking the<br>white paper icon next to<br>the Course of Study area. |
| School-Wide<br>Assessments  | School-Wide Assessment                      | The School-Wide<br>Assessments editor<br>reviews the IEP<br>team's decision on<br>how the student will<br>be tested to meet<br>state guidelines.<br>Details of<br>accommodations and<br>how the student will<br>be assessed are also<br>documented. | N/A                                                                                                    |

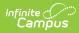

| Editor                        | Printed Section                    | Description                                                                                                    | Special Considerations<br>and Instructions                                                                                                    |
|-------------------------------|------------------------------------|----------------------------------------------------------------------------------------------------|----------------------------------------------------------------------------------------------------|
| Special Education<br>Services | Education Services                 | The Special<br>Education Services<br>editor lists services<br>provided to the<br>student in a Special<br>Education setting.                                                                                                    | Only active Services with a<br>Type of <i>Normal Service</i><br>can be included in this<br>editor. Services, Service<br>Providers and Service<br>Positions are established<br>in System Administration. |
| Related Services              | Related Services                   | The Related Services<br>editor lists<br>developmental,<br>corrective or other<br>supportive services<br>required to assist the<br>student with a<br>disability.                                                                 | Only active Services with a<br>Type of <i>Related</i> can be<br>included in this editor.<br>Services, Service Providers<br>and Service Positions are<br>established in System<br>Administration.        |
| Supplementary<br>Services     | Supplementary Aids and<br>Services | The Supplementary<br>Services editor lists<br>additional supports<br>provided to the<br>student, such as<br>consultations.                                                                                                    | Only active Services with a<br>Type of <i>Supplementary</i><br>can be included in this<br>editor. Services, Service<br>Providers and Service<br>Positions are established<br>in System Administration.  |
| Enrollment Status             | Education Setting                  | The Enrollment<br>Status editor<br>provides a snapshot<br>of the student's<br>enrollment data.                                                                                                    | Click <b>Get Disability from</b><br><b>Evaluation</b> to synchronize<br>the information in the<br>editor with the most<br>recent information from<br>the student's Evaluation.                          |
| Potential Harmful<br>Effects  | Potential Harmful Effects          | The Potential Harmful<br>Effects editor is used<br>to document any<br>potentially harmful<br>effect(s) the<br>placement selected<br>would have on the<br>student and the<br>quality of the<br>services the student<br>receives. | N/A                                                                                                    |
| LRE                           | Least Restrictive Environment      | The Least Restrictive<br>Environment (LRE)<br>editor records<br>information related to<br>the student's<br>placement and<br>interaction with non-<br>disabled peers.                                                            | N/A                                                                                                    |

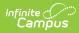

| Editor                            | Printed Section                         | Description                                                                                                    | Special Considerations<br>and Instructions                                                                                              |
|-----------------------------------|-----------------------------------------|----------------------------------------------------------------------------------------------------|----------------------------------------------------------------------------------------------------|
| Impact Statement                  | Impact Statement                        | The Impact<br>Statement editor is<br>used to document a<br>statement of how the<br>student's disability<br>affects the student's<br>involvement and<br>progress in the<br>general education<br>curriculum                                                            | Template Banks are<br>established in System<br>Administration and<br>available by clicking the<br>white paper icon where it<br>appears. |
| Accommodations &<br>Modifications | Program<br>Accommodations/Modifications | The Accommodations<br>& Modifications editor<br>identifies the<br>changes made in the<br>way materials are<br>presented or in the<br>way the student<br>demonstrates<br>learning.                                                                                    | Template Banks are<br>established in System<br>Administration and<br>available by clicking the<br>white paper icon where it<br>appears. |
| Special Factors                   | Special Factors                         | The Special Factors<br>editor lists any<br>additional factors<br>related to the<br>student's special<br>education needs.                                                                                                    | N/A                                                                                                    |
| Discipline                        | Discipline                              | The Discipline editor<br>is used to indicate if<br>the student will follow<br>the school-wide<br>discipline plan or if<br>the student requires<br>the modifications<br>described in this IEP<br>under the annual<br>goals and/or<br>instructional<br>accommodations. | N/A                                                                                                    |
| Assistive<br>Technology           | Assistive Technology                    | The Assistive<br>Technology editor<br>identifies assistive<br>technology provided<br>to the student, such<br>as hearing<br>amplification or<br>braille readers.                                                                                                    | N/A                                                                                                    |

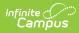

| Editor                     | Printed Section                           | Description                                                                                                    | Special Considerations<br>and Instructions                                                                                              |
|----------------------------|-------------------------------------------|----------------------------------------------------------------------------------------------------|----------------------------------------------------------------------------------------------------|
| Hearing Aid<br>Maintenance | Hearing Aid Maintenance                   | The Hearing Aid<br>Maintenance editor is<br>used to document the<br>need to have<br>personnel to maintain<br>hearing aids used by<br>students.                  | N/A                                                                                                    |
| Health Information         | Medical/Significant Health<br>Information | The Health<br>Information editor is<br>used to document if<br>the student receives<br>any regular<br>medication or has<br>any significant health<br>conditions. | Template Banks are<br>established in System<br>Administration and<br>available by clicking the<br>white paper icon where it<br>appears. |
| Team Meeting               | IEP Meeting Participants                  | The Team Meeting<br>editor lists the team<br>meetings held by the<br>IEP Team regarding<br>the student.                                                         | Before team meetings can<br>be added, the student<br>must have team members<br>added on the Team<br>Members tool.                       |